## Как я изучал **Final Cut Pro X** Илья Садриев

аботаю в Final Cut, не соврать, лет десять. Много хороших передач смонтировал. Всем был доволен, но... Позвонили мне и сказали: «Хочешь пощупать Final Cut X? Бери MacBook Рго, и вперед! Но с тебя отчет». Стало очень интересно. Я взял MacBook Pro и... вперед!

Сразу скажу - это мои ЛИЧНЫЕ впечатления. Изучал я приложение, а скорее, пакет приложений, относительно недолго, поэтому, скорее всего, не все увидел. И еще, я рассматривал Final Cut Pro X с профессиональной точки зрения, поэтому многие вещи не объективны. Итак - вперед!

Первое впечатление: очень мрачно. Но... пока интерфейс «голый». После загрузки видео появляется яркая раскадровка на временной шкале, маркеры, аудиотреки, инспектор эффектов, звуков, титров и прочей важной информации, на которой концентрируется внимание монтажера. В общем, картинка стала гораздо радостней.

Продолжил, конечно же, с изучения загрузки видео в компьютер. Сразу проблема есть импорт видео с камеры (кассеты), но только в цифро-

 $640$  (8) (96 M)  $\mathbb{R} \cdot \left[ \circledcirc \right]$  is a graph  $\mathbb{R} \times \left[ \circledcirc \right]$ **PERMIT AN** EZ.  $1$   $\otimes$  40  $\otimes$  7410  $\otimes$  1216 0 nd to Com **第19章 機能 100 四個的** 

Интерфейс пользователя FCP X - «голый» и заполненный

**FACTORED V**стройства ввода медиаданных Matrox MXO2 u AJA Io XT

ioEu

 $\mathbf{\omega}$ 

вом виде. То есть без труда можно ввести видео и с аппаратов, подключенных по FireWire (IEEE 1394), а также с внешних накопителей. Что же касается ввода материалов по аналоговым (YUV, CVBS, Y/C) и профессиональным цифровым (SDI) интерфейсам, то после некоторого изучения вопроса я выяснил, что для этого можно использовать сторонние устройства от AJA, Matrox и других производителей. При этом управление платами и их совместимость с приложением для монтажа обеспечивается за счет драйверов, которые создают сами производители плат и внешних устройств. Как оказалось, на сегодняшний день FCP Х имеет очень широкую поддержку профессиональных форматов.

malia

 $\Omega$ <sup> $\approx$ </sup>

Можно также применять преобразователи аналоговых сигналов в цифровые, коих, поддерживающих FCP Х и подключаемых к Мас через новый порт Thunderbolt со скоростью передачи данных до 10 Гбит/с, уже достаточно, в том числе и от все тех же AJA и Matrox (http://www.matrox.com/ video/en/solutions/fcp\_x/; http://www.aja.com/ products/edit/). Ну а если пакет установлен на компьютере без Thunderbolt, то все упомянутые устройства работают с существующими портами, в том числе FireWire и PCI Express, которые есть на Мас профессиональной линейки. Выпущенные ранее приборы ввода/вывода, имеющиеся у пользователей, также работают, достаточно обновить их драйвера от производителя под FCP X, что делается бесплатно.

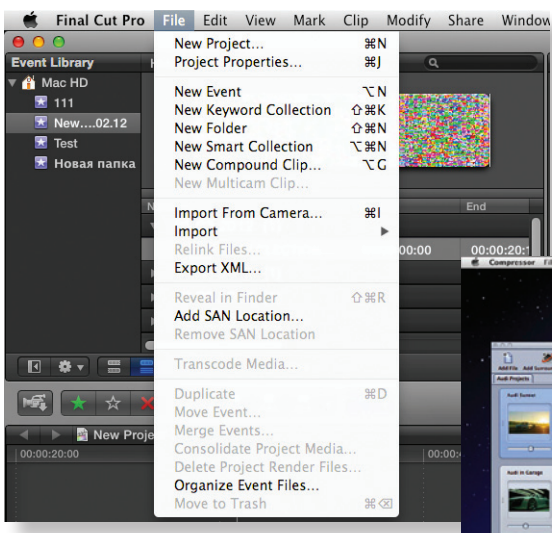

## Меню импорта файлов

Порадовал большой выбор видов импорта файлов. При импорте FCP Х предлагает копировать файлы в папку Final Cut Events (что в принципе удобно), а также создать оптимизированный медиафайл и вспомогательный (ргоху) файл. Также (очень интересная функция - я такой раньше не встречал) дает возможность анализировать файлы для дальнейшей обработки в процессе монтажа. Это означает (в дальнейшем я этого еще коснусь), что в монтаже файлы уже готовы к цветокоррекции и изменениям размера, позиционирования и т.д. То же самое происходит и со звуковыми файлами. Правда, в этом случае FCP Х предлагает разрешать использование проблемных файлов, разделять моно- и группировать стереопары, а также удалять каналы без звука.

Ну, а раз начали с импорта, давайте сразу же коснемся экспорта. Экспорт как таковой в самом FCP Х отсутствует - для выполнения этой операции служит тесно интегрированное приложение Compressor с максимально широким набором профессиональных кодеков

Фактически, для экспорта запускается другое приложение. Причем это не единственная операция, выполняемая внешним приложением. Но все внешние приложения тесно связаны с FCP X и друг с другом - они «видят» те же проекты, что и сам FCP X. Изменения в проекте отображаются сразу

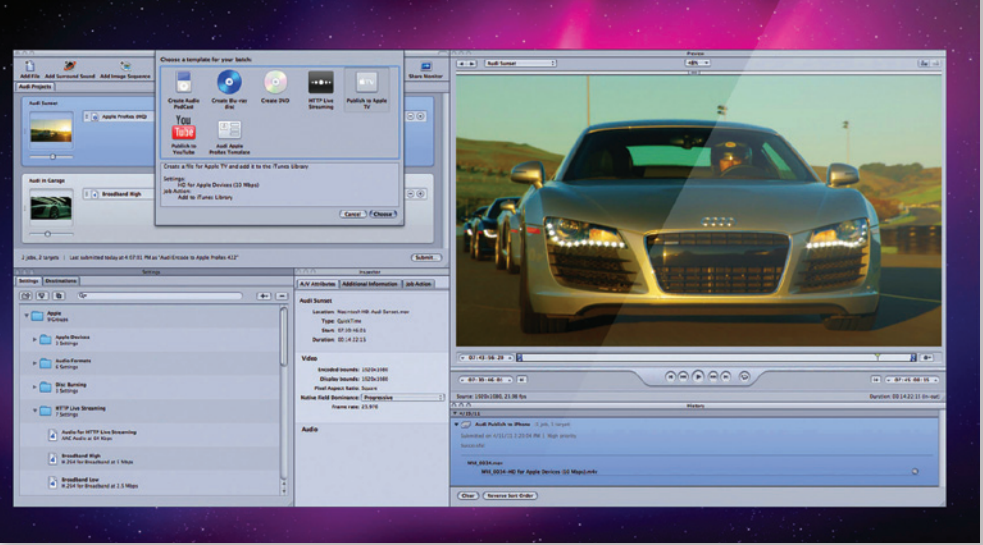

Графический интерфейс приложения Compressor

и вариантов экспорта (кстати, в FCP 7 данная функция реализована так же). Зато диапазон профессиональных форматов для экспорта широк: семейство кодеков ProRes. H.264. AVCHD, DV, DVCPRO HD, HDV XCAM HD, MPEG-2 и другие. Compressor также позволяет работать с набором тематических меню для кодирования и записи DVD или Blu-Ray.

же во всех сопутствующих приложениях в реальном масштабе времени. Кстати, Final Cut всегда сопровождался пакетом программ, решающих определенные задачи: графика делается в Motion, работа со звуком - в Soundtrack Pro, подготовка к эфиру - в Compressor и т.д. Каждое приложение имеет свое предназначение и, соответственно, максимально подходящий и удобный для конкретной работы интерфейс.

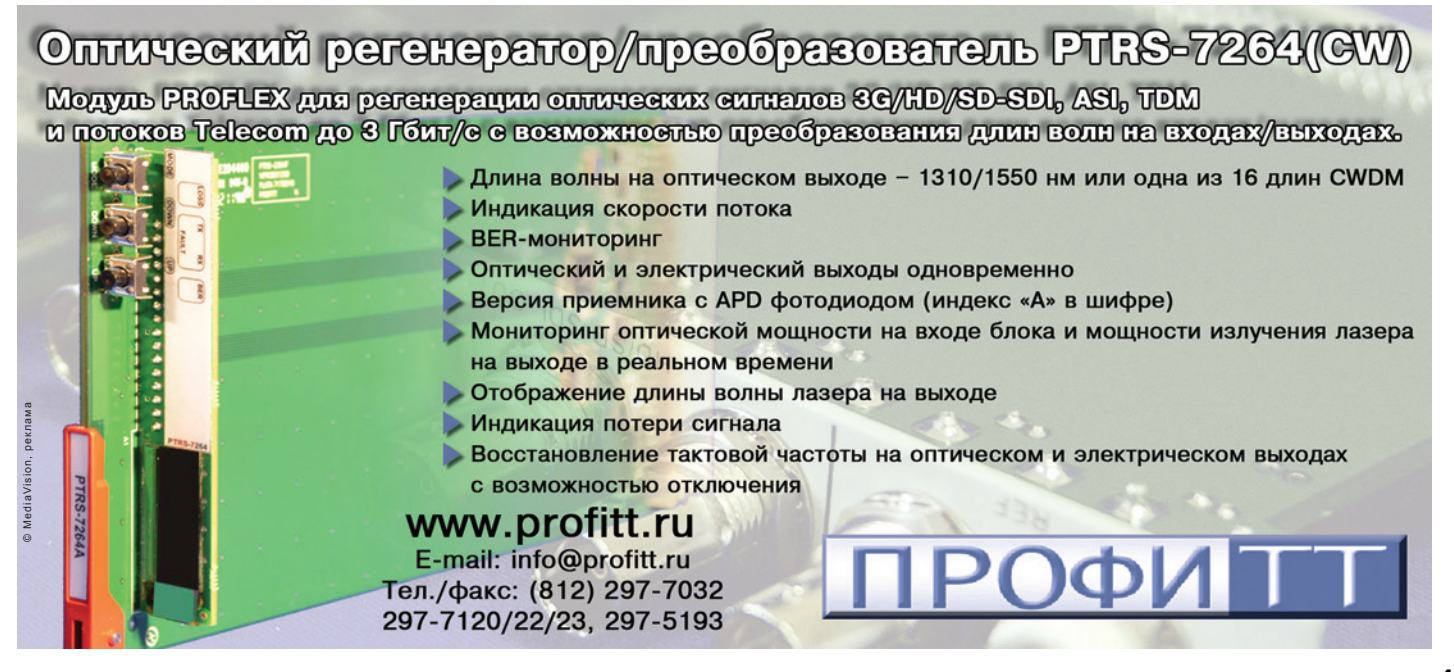

## оборудование **vidau-tv.ru** оснащение

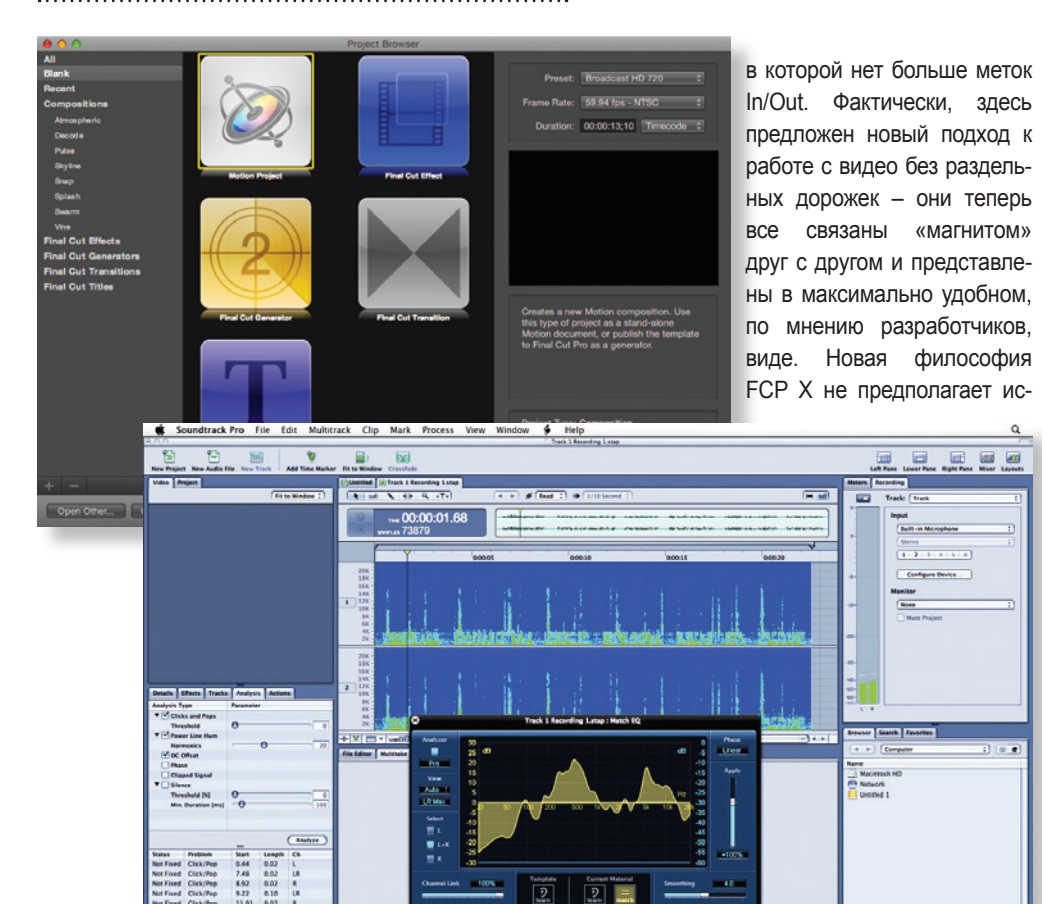

 $\overline{2}$  $\sqrt{2}$  рится, «отдыхает». Не сомневаюсь, что по FireWare можно воспроизводить материал в цифре на любое устройство, в том числе и на какой–нибудь видеомагнитофон, но точности вывода ожидать не приходится. Либо, как упоминалось выше, надо использовать платы сторонних производителей и позаботиться о наличии драйверов к ним.

Организация – библиотека. Она имеет название Event Library. Клипы можно группировать в зависимости от диска, с которого был произведен импорт, от времени (по дате), а также по камере, номеру кассеты, длительности и т. д. Также можно сортировать клипы по длительности, содержанию, названию и, опять–таки, так далее.

Дальше – монтаж. Временная шкала (Timeline) имеет необычный вид: нет фиксированных дорожек. То есть сначала дорожек нет никаких вообще! Потом при выкладывании файла на временную шкалу дорожка появляется. Причем при вы-

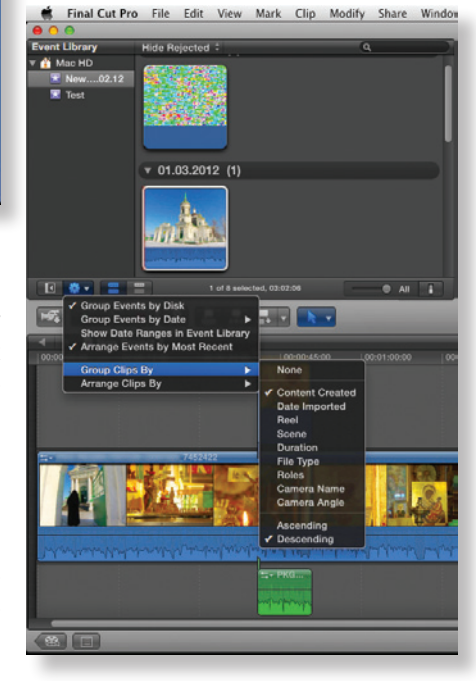

 *Меню сортировки клипов*

10:00:41:00  $\sqrt{100}$ New Pr 03:02:06 selected - 03:02:06 to

*Временная шкала*

*Интерфейсы приложений Motion и Soundtrack Pro*

 $\sqrt{N}$  (Fig. 8)  $\sqrt{N}$ 

Есть, правда, одно «но», которое мне, как профессиональному монтажеру с огромным стажем, пришлось не очень по душе – не предусмотрена возможность расстановки на временной шкале меток In и Out для экспорта не всей последовательности, а только ее части. Вникнув глубже, я разобрался, что к чему. Как оказалось, новая версия Final Cut Pro X была создана буквально с нуля, то есть на базе полностью нового кода. И поэтому в FCP X очень много новшеств, в том числе и непривычных для опытных монтажеров, например, гибкая временная шкала Magnetic Timeline,

с другом дорожек, соответственно, это, как считают создатели FCP X, исключает необходимость использования меток (я бы, пожалуй, с этим не согласился). Вместо этого достаточно выделить мышкой нужную часть смонтированного видео и отправить его на экспорт. Считается, что такой подход, в том числе, сокращает время, необходимое на различные операции. Справедливости ради надо сказать, что это получило и позитивные оценки ряда специалистов.

пользования множества несвязанных друг

 $\overline{a}$ 

 $10000$ 

Что же касается контролируемого вывода на пленку, то здесь FCP X, как гово-

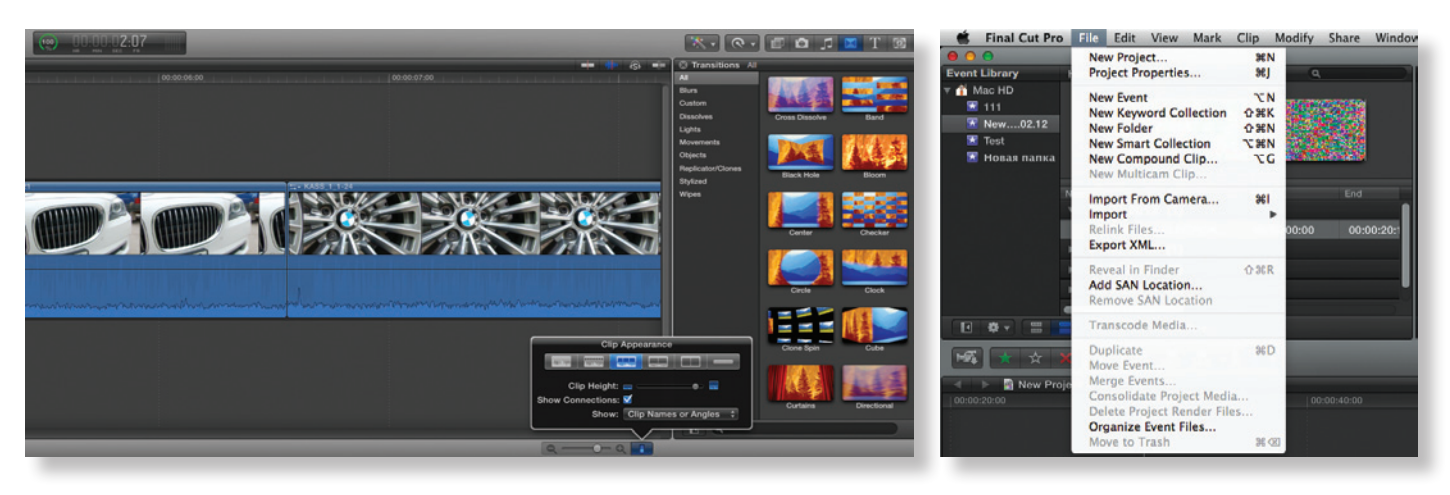

*Представление аудио в виде осциллограммы Структура закладки меню File*

кладывании следующего файла в режиме продолжения он кладется на ту же дорожку, а в режиме вставки – появляется новая дорожка, поверх предыдущей.

Есть возможность разделять видео и звук по дорожкам. Режим выкладывания на дорожку (только видео, только звук или все вместе) выбирается при помощи подменю прямо над временной шкалой. Опустить файл с верхней дорожки на нижнюю невозможно – для этого сначала нижний файл необходимо разрезать. После этого верхний файл можно будет опустить, но только раздвинув остальные файлы в месте разреза. Переместить файл вверх, вправо или влево по дорожке или просто его удалить можно только в режиме раздвигания-сдвигания последующих файлов. Что в принципе удобно – не надо выполнять выделение, раздвигание и последующее сдвигание файлов вручную. Что касается работы со звуковыми файлами, то монтажер сам выбирает, в каком виде ему привычнее работать со звуковыми дорожками. Вариантов отображения целых шесть, включая и осциллограмму.

А вот отобразить стереопару в виде осциллограммы правого и левого каналов невозможно – в FCP X осциллограмма стереотрека отображается как одно целое, без разделения на каналы. Чтобы все же получить отображение по каналам, стереопару нужно разделить на два канала моно.

Теперь о проектах – в привычном виде их просто не существует. В закладке меню File нет даже такой опции – Save.

Снова пришлось повозиться. Оказалось, что можно создавать проекты, которые привязываются к выбранному монтажером «событию». Доступ ко всем проектам организован через соответствующую библиотеку (кнопка в левой нижней части экрана). Кроме того, есть возможность создавать папки в библиотеке того или иного проекта для желаемой организации контента.

А «событие» – это своего рода признак, по которому выполняется сортиров-

ка исходного видеоконтента. Очень часто в разных проектах используется контент из одного «события» или из нескольких «событий» одновременно. Как посчитали разработчики, такой подход позволяет рациональнее использовать объем свободной памяти компьютера и избежать дубликатов одного и того же видео для разных проектов, сколько бы их ни было создано.

Кстати, сохранить файл проекта и все связанные с ним медиаданные из «событий» в любое место на жестком диске или на внешнем носителе все же можно, но кто бы мог подумать, что для этого применяется не операция Save, а опция Consolidate project media в закладке File!

Придется привыкать и к новой идеологии при работе с последовательностями. Для начала надо активировать последовательности через свойства проекта, затем можно переключаться между ними. Но только последовательно – перебором.

*Окончание следует*

**SFERAVIDEO Autodesk Flame Premium** новое слово в DI-WorkFlow Официальный Авторизованный Сервисный центр партнер Профессионального Оптики: компаний: Оборудования: Canon, Autodesk, DVS, Fujinon, Sony, Panasonic, © MediaVision, реклама Carl Zeiss DFT, Dolby, ARRI ARRI, Clear-Com, Grass Valley (Thomson) Pandora Int. DFT JVC Тел.: +7 (495) 737-7125, 737-7098 E-mail: mail@sfera-video.ru